## **Hangman, er, Hangperson, er, Nonviolent progressive word game**

1. Programmers often think about variables first. "What variables do I need to keep track of the state of this game?" This project uses six normal variables, and two lists. Lists are really just a kind of variable that can hold a list of values in one variable.

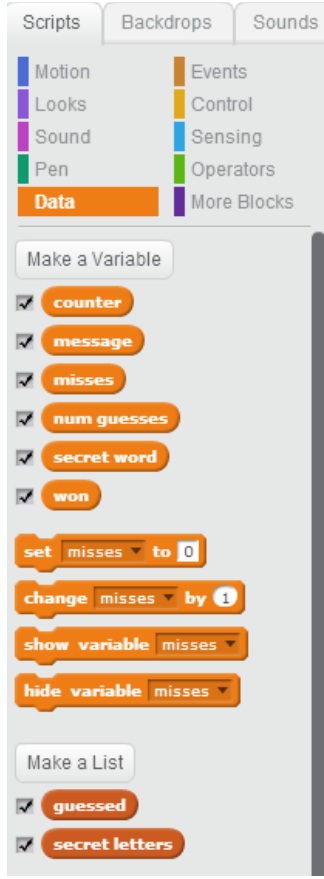

2. The stage.

Here is a picture that shows the stage, which has one simple backdrop. You can also see that there are three sprites. You can also see how I've laid out the display of the variables, so you can see what values they contain, but can still play the game.

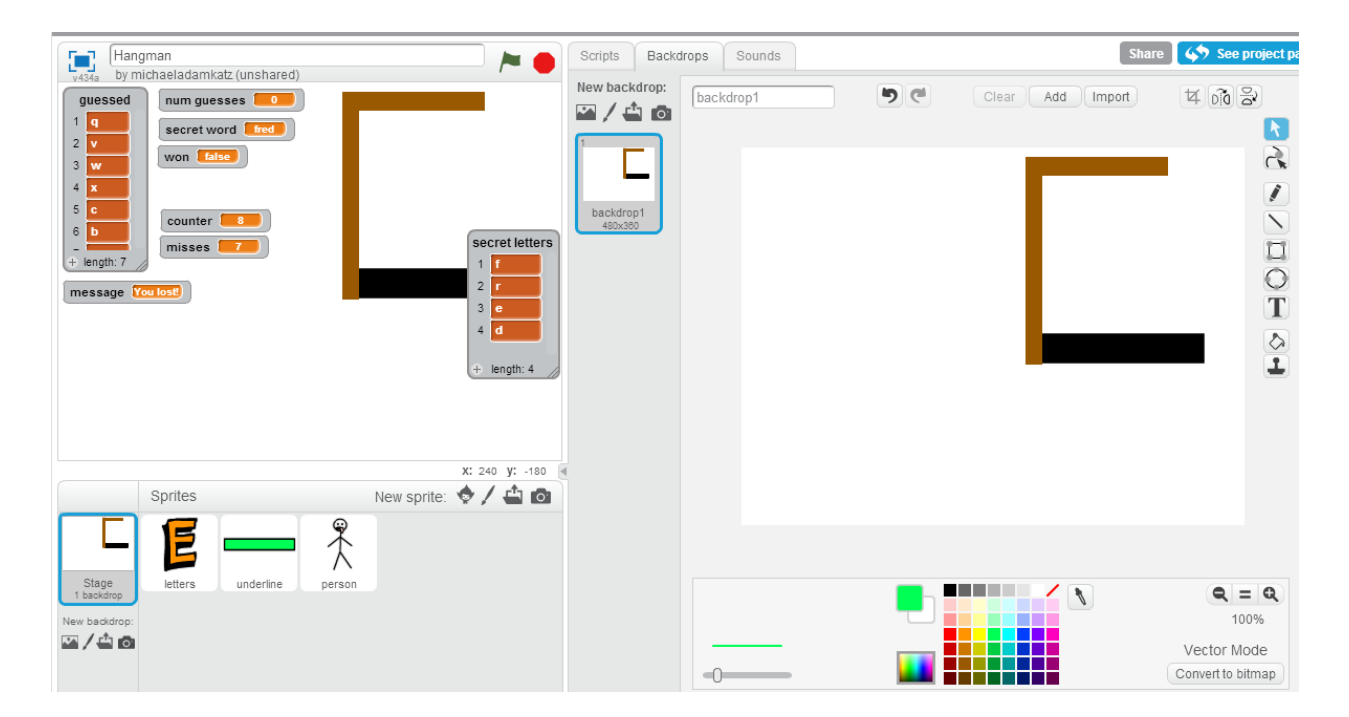

3. The "letters" sprite already has all of its costumes (I did this for you because it is a timeconsuming and not very interesting task). But you need to add the script:

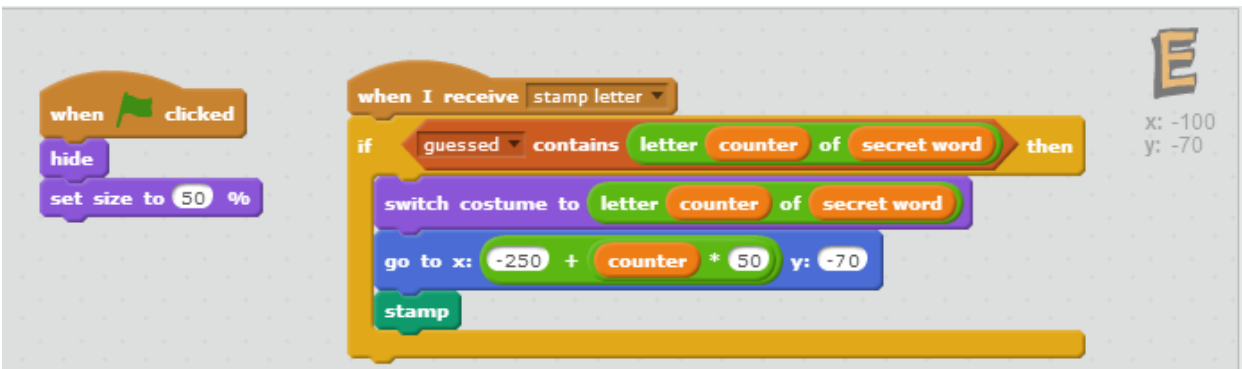

4. For the "underline" sprite, draw a little bar. Here is its script:

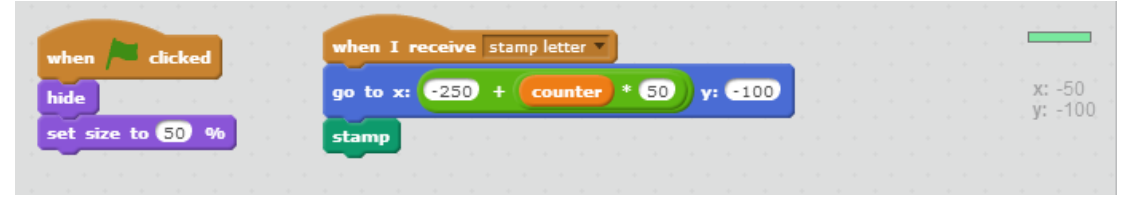

5. For the "person" sprite, make 8 costumes. Start by making costume "8", which is the full person. Then use the "duplicate" (right-click") costume function to make 7 copies, each time removing one more piece, until you get down to nothing for costume "1". Make sure the sprites are named "1" through "8". (Remember you don't have to make a person. You can make some other picture that "builds up" or "falls apart".)

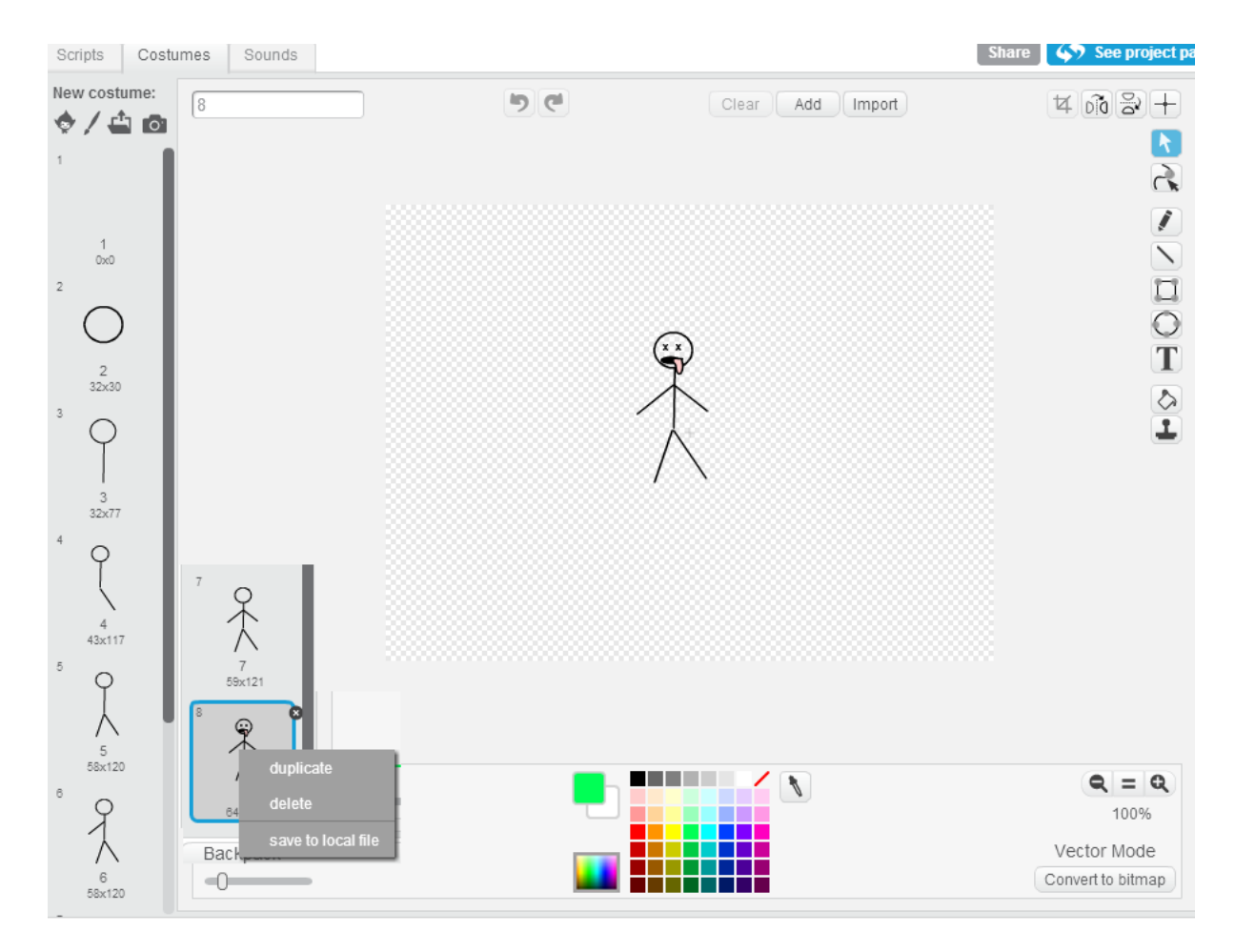

Here is the very simple script for the "person" sprite.

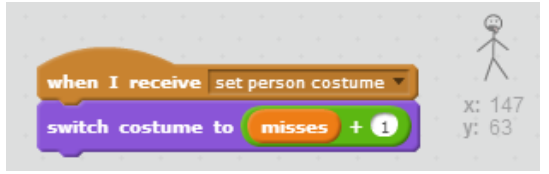

6. Now let's go back to the Stage and add its script. The Stage has most of the script for this game.

First, here is the code that starts the game by

- Initializing the variables
- Clearing the drawing on the screen
- Setting the person to its hidden costume
- Asking for the secret work
- Doing a "forever" loop to let the player guess until the game is either won or lost

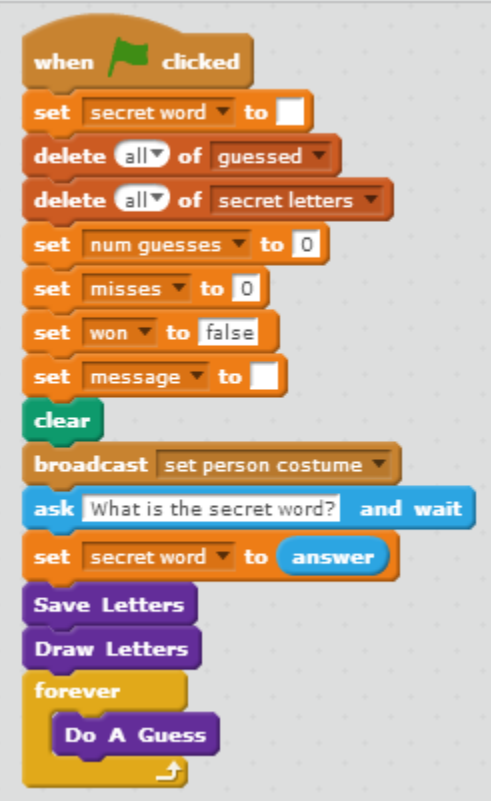

Next we use the **More Blocks** category to create the "Save Letters" and "Draw Letters" functions:

Save letters puts each letter of the secret word into the "secret letters" list. We need the letters in a list for the "Count Misses" function we'll write soon.

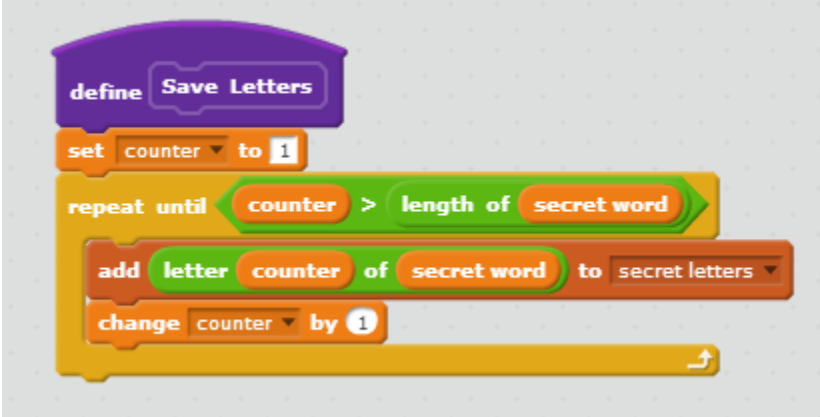

Draw letters tells the "letters" and "underline" sprites to stamp out each letter of the secret word. (Except the "letters" sprite only shows letters that have been guessed.)

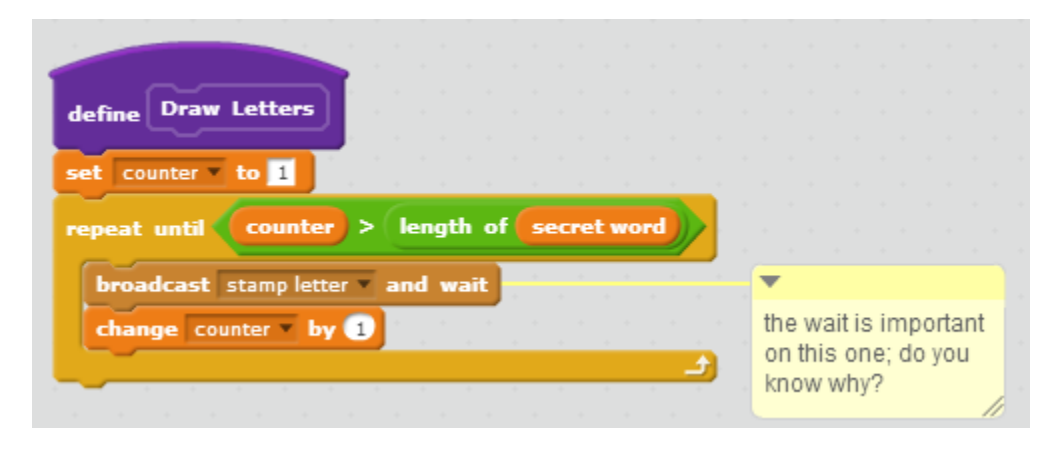

Next we write the long "Do A Guess" function. Don't be scared of how long this function is. Read it section by section to see what each section does, and then see if you can understand each line:

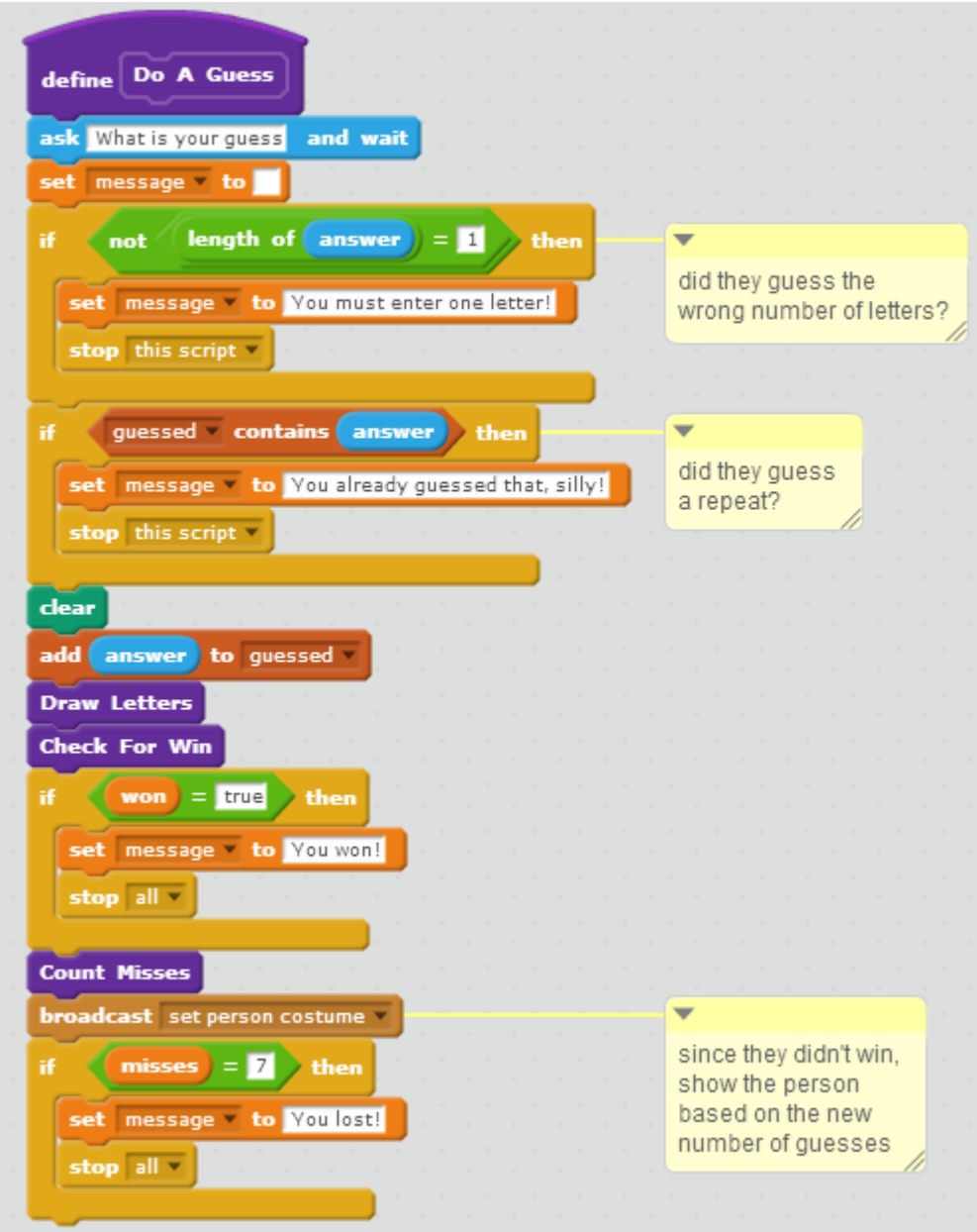

And finally we add the two remaining functions.

"Check For Win" sees if the player has won by seeing if there are in letters in the secret word that have not been guessed. (If there are any, the player has not won.)

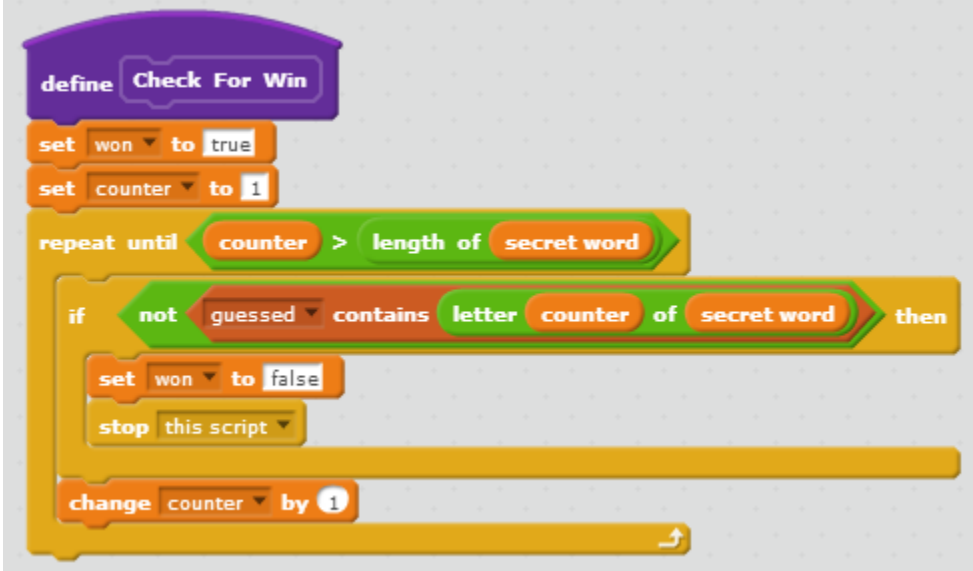

"Count Misses" is used both for knowing which costume of the "person" sprite to show, and for checking if the player has lost.

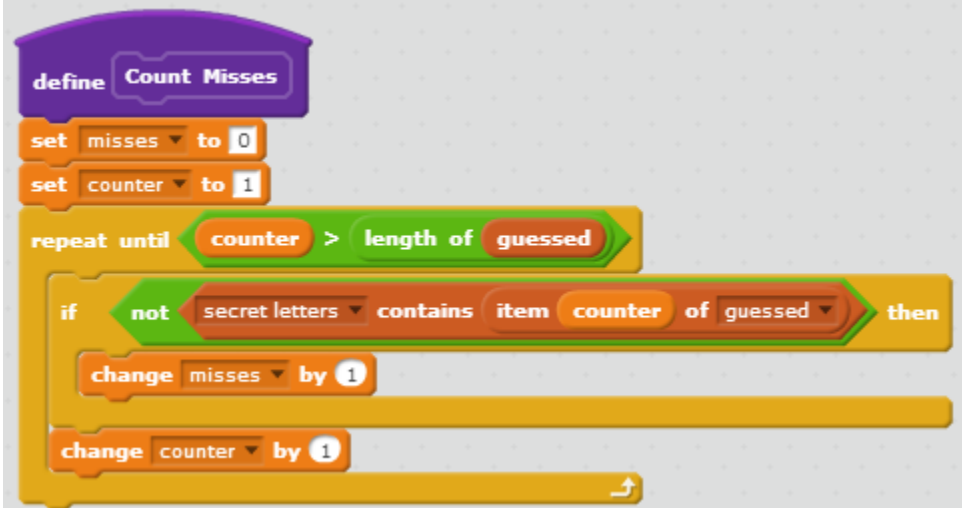

Now you should actually be able to click the green flag to play the game. Remember that if it doesn't work there are various debugging techniques to find out what's wrong. Ask for help!